# Ch.5: Array computing and curve plotting

#### Joakim Sundnes<sup>1,2</sup> Hans Petter Langtangen<sup>1,2</sup>

Simula Research Laboratory<sup>1</sup>

University of Oslo, Dept. of Informatics<sup>2</sup>

Sep 27, 2017

#### Wednesday 27 september

- Live programming of ex 5.13, 5.29, 5.39
- Animations in matplotlib
- Making our own modules (from Chapter 4)

#### Friday 29 september

- Live programming of ex 5.39, A.1
- Programming of difference equations (Appendix A)

```
Plot the curve of y(t) = t^2 e^{-t^2}:
```

```
from matplotlib.pyplot import *
from numpy import *
# Make points along the curve
t = linspace(0, 3, 51) # 50 intervals in [0, 3]y = t**2*exp(-t**2) # vectorized expression
xlabel('t') # label on the x axis<br>
ylabel('y') # label on the x axis
\begin{array}{ll}\n \texttt{ylabel('y')} & \texttt{# label on the y axis} \\
 \texttt{legend()} & \texttt{# mark the curve}\n \end{array}# mark the curvetitle('My First Matplotlib Demo')
plot(t, y, label='t<sup>-2*exp(-t<sup>-2</sup>)'))</sup>
savefig('fig.pdf') # save figure as pdf
show()
```
Plotting code can be short. Here's a lazy version for plotting two curves in the same plot:

```
from matplotlib.pyplot import *
from numpy import *
t = 1inspace(0, 3, 51)
plot(t, t**2*exp(-t**2), t, t**4*exp(-t**2))
show()
```
# Let's make a movie/animation

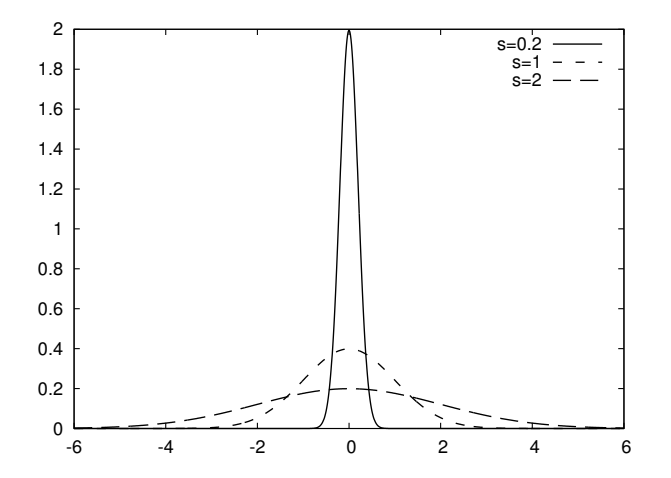

# The Gaussian/bell function

$$
f(x; m, s) = \frac{1}{\sqrt{2\pi}} \frac{1}{s} \exp\left[-\frac{1}{2}\left(\frac{x-m}{s}\right)^2\right]
$$

- $\bullet$  *m* is the location of the peak
- s is a measure of the width of the function
- Make a movie (animation) of how  $f(x; m, s)$  changes shape as s goes from 2 to 0.2

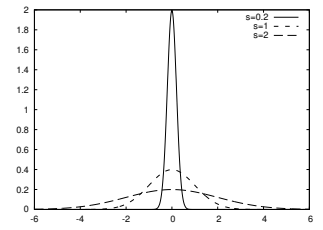

- Goal: make a movie showing how  $f(x)$  varies in shape as s decreases
- Idea: put many plots (for different s values) together (exactly as a cartoon movie)
- Very important: fix the y axis! Otherwise, the y axis always adapts to the peak of the function and the visual impression gets completely wrong
- $\bullet$  Let the animation run *live*, without saving any files
	- Not possible to pause, slow down etc
- <sup>2</sup> Loop over all data values, plot and make a hardcopy (file) for each value, combine all hardcopies to a movie
	- Requires separate software (for instance ImageMagick) to see the animation
- **3** Use the 'Animate' function in 'matplotlib'
	- Plays the animation *live*
	- Relies on external software to save a movie file
- **•** Fix the axes!
- Use a 'for'-loop to loop over s-values
- Compute new y-values and update the plot for each run through the loop

### Alt. 1: Complete code

```
from matplotlib.pyplot import *
from numpy import *
def f(x, m, s):
   return (1.0/(sqrt(2*pi)*s))*exp(-0.5*((x-m)/s)**2)m = 0; s_start = 2; s_stop = 0.2
s_values = linspace(s_start, s_stop, 30)x = linspace(m -3*s_start, m + 3*s_start, 1000)
# f is max for x=m (smaller s gives larger max value)
max_f = f(m, m, s_stop)y = f(x,m,s\_stop)lines = plot(x,y) #Returns a list of line objects!
axis([x[0], x[-1], -0.1, max_f])xlabel('x')ylabel('f')
for s in s_values:
   y = f(x, m, s)lines[0].set_ydata(y) #update plot data and redraw
   draw()
   pause(0.1)
```
- Same 'for'-loop as alternative 1
- Use 'printf'-formatting to generate a unique file name for each plot
- **•** Save file

#### Alt. 2: Complete code

```
from matplotlib.pyplot import *
from numpy import *
def f(x, m, s):
   return (1.0/(sqrt(2*pi)*s))*exp(-0.5*((x-m)/s)*2)m = 0; s_start = 2; s_stop = 0.2
s_values = linspace(s_start, s_stop, 30)
x = linspace(m -3*s_start, m + 3*s_start, 1000)
max_f = f(m, m, s_stop)y = f(x,m,s\_stop)lines = plot(x,y)axis([x[0], x[-1], -0.1, max_f])frame counter = 0for s in s_values:
   y = f(x, m, s)lines[0].set_ydata(y)draw()
    savefig('tmp_%04d.png' % frame_counter) #unique filename
   frame_counter += 1
```
We now have a lot of files:

tmp\_0000.png tmp\_0001.png tmp\_0002.png ...

We use some program to combine these files to a video file:

• convert for animated GIF format (if just a few plot files)

**o** ffmpeg (or avconv) for MP4, WebM, Ogg, and Flash formats

Tool: convert from the ImageMagick software suite. Unix command:

Terminal> convert -delay 20 tmp\_\*.png movie.gif

Delay: 30/100 s, i.e., 0.5 s between each frame. Play animated GIF file with animate from ImageMagick:

Terminal> animate movie.gif

or open the file in a browser.

- Make two functions:
	- One for initialization of plot
	- One that updates the plot for each frame
- Make a list or array of the argument that changes (here s)
- Pass both functions and the list as arguments to the function AnimateFunc

### Alt. 3: Complete code

```
from numpy import *
from matplotlib.pyplot import *
from matplotlib.animation import FuncAnimation
def f(x, m, s):
    return (1.0/(sqrt(2*pi)*s))*exp(-0.5*((x-m)/s)*2)m = 0; s_start = 2; s_stop = 0.2
s_values = np.linspace(s_start, s_stop, 30)
x = npulinspace(m -3*s_start, m + 3*s_start, 1000)
max_f = f(m, m, s_stop)lines = plot([],[]) #empty plot to create the lines object
def init():
    axis([x[0], x[-1], -0.1, max_f])lines[0]. set xdata(x)return lines
def update(frame):
    y = f(x, m, frame)lines[0].set_ydata(y)
    return lines
ani = FuncAnimation(gcf(), update, frames=s_values,
                    init_func=init, blit=True)
ani.save('test.gif')
show()
```
### Notes on making movies

- Making actual movie files require external software such as ImageMagick or ffmpeg
- The software may be tricky to install (simple recipes exist, but don't always work)
- For the animation assignments in this course, you do not have to make movie files. You either:
	- . Use Alt 1 or Alt 3 to make the animation run live
	- Use Alt 2 to create a lot of image files
- If you can also make the movie files this is great, but it will not be required

# Making your own modules

We have frequently used modules like math and sys:

```
from math import log
r = \log(6) # call log function in math module
```

```
import sys
x = eval(sys.argv[1]) # access list argv in sys module
```
Characteristics of modules:

- Collection of useful data and functions (later also classes)
- Functions in a module can be reused in many different programs
- If you have some general functions that can be handy in more than one program, make a module with these functions
- It's easy: just collect the functions you want in a file, and that's a module!

### Case on making our own module

Here are formulas for computing with interest rates:

$$
A = A_0 \left( 1 + \frac{p}{360 \cdot 100} \right)^n, \tag{1}
$$

$$
A_0 = A \left( 1 + \frac{p}{360 \cdot 100} \right)^{-n}, \tag{2}
$$

$$
n = \frac{\ln \frac{A}{A_0}}{\ln \left(1 + \frac{P}{360 \cdot 100}\right)},
$$
\n(3)

$$
p = 360 \cdot 100 \left( \left( \frac{A}{A_0} \right)^{1/n} - 1 \right). \tag{4}
$$

 $A_0$ : initial amount, p: percentage, n: days, A: final amount

We want to make a module with these four functions.

```
from math import log as ln
def present_amount(A0, p, n):
    return A0*(1 + p/(360.0*100))**ndef initial_amount(A, p, n):
    return A*(1 + p/(360.0*100))**(-n)
def days(A0, A, p):
    return \ln(A/\bar{A}0)/\ln(1 + p/(360.0*100))def annual_rate(A0, A, n):
    return 360*100*((A/AO)**(1.0/n) - 1)
```
- Collect the 4 functions in a file interest.py
- Now interest.py is actually a module interest (!)

Example on use:

# How long time does it take to double an amount of money?

```
from interest import days
AO = 1; A = 2; p = 5n = \text{days}(A0, 2, p)years = n/365.0print('Money has doubled after %.1f years' % years)
```
- Module files can have an if test at the end containing a test block for testing or demonstrating the module
- The test block is not executed when the file is imported as a module in another program
- The test block is executed only when the file is run as a program

```
if _{\text{name}} = _{\text{mean}} == _{\text{mean}}: # this test defineds the test block
     <block of statements>
```
# Test blocks are often collected in functions

We can put the test in a real test function, and call it from the test block:

```
def test_all_functions():
    # Define compatible values
    A = 2.2133983053266699; A0 = 2.0; p = 5; n = 730# Given three of these, compute the remaining one
    # and compare with the correct value (in parenthesis)
    A_{\text{computed}} = \text{present\_amount}(A0, p, n)AO_{\text{computed}} = initial_{\text{amount}}(A, p, n)n_{\text{computed}} = \text{days}(A0, A, p)p_{\text{computed}} = \text{annual\_rate}(A0, A, n)def float_eq(a, b, tolerance=1E-12):
         " " "Return True if a == b within the tolerance." " "return abs(a - b) < bol>tolerancesuccess = float_eq(A\_computed, A) and \
               float_eq(A0_computed, A0) and \
               float_eq(p_computed, p) and \
               float_eq(n_computed, n)
    assert success # could add message here if desired
if __name__ == ' __main__':
    test all functions()
```
# How can Python find our new module?

- If the module is in the same folder as the main program, everything is simple and ok
- Home-made modules are normally collected in a common folder, say /Users/hpl/lib/python/mymods
- In that case Python must be notified that our module is in that folder

Technique 1: add folder to PYTHONPATH in .bashrc:

export PYTHONPATH=\$PYTHONPATH:/Users/hpl/lib/python/mymods

Technique 2: add folder to sys.path in the program:

sys.path.insert(0, '/Users/hpl/lib/python/mymods')

Technique 3: move the module file in a directory that Python already searches for libraries.